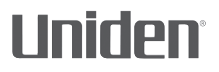

# **DC40GT**

#### **AUTOMOTIVE VIDEO RECORDER**

### **OWNER'S MANUAL**

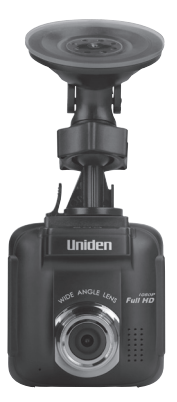

© 2017 Uniden America Corporation Irving, Texas

Issue 1, June 2017 Printed in China

# **SAFETY CONSIDERATIONS**

This product is not waterproof. Do not expose it to rain or moisture.

This product is intended for use in a motor vehicle. Don't install the device where it will block the driver's view of the road or side mirrors. Do not install it where it will interfere with airbag deployment

Pay attention to the road! Don't operate or focus on any device while driving.

Be sure the camera lens is kept clean and there is nothing blocking it.

Don't leave the device in direct sunlight or where temperatures could go above 140° F (60° C) for a long period of time.

# **CONTENTS**

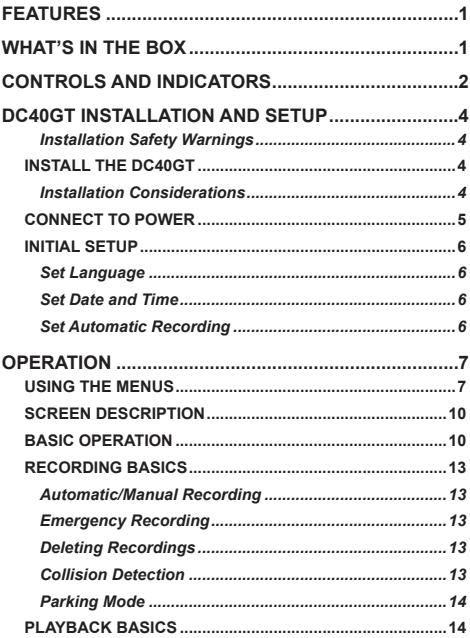

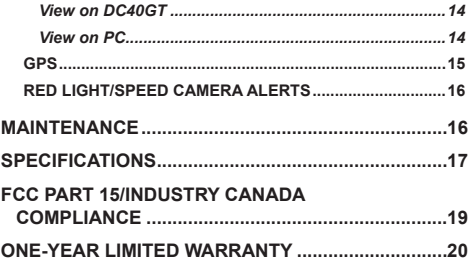

# **DC40GT OWNER'S MANUAL**

# **FEATURES**

- Plug and Play
- 1080p @ 30fps
- 155° Wide Angle
- 2.4" LCD screen size
- G-Sensor with Collision Detection
- F/1.8 Lens
- Loop Recording
- Built-In Microphone
- Recording to microSD card
- Parking Mode
- Built-In GPS
- GPS Location Recording
- PC Software (including DVR player and G Sensor Display)
- Red Light Camera Alert
- Speed Camera Alert

# **WHAT'S IN THE BOX**

Camera/Recorder Car Adapter 16G microSD card

Windshield Mount Owner's Manual

*If any items are missing or damaged, get answers 24/7 at our website: www.uniden.com***.**

# **CONTROLS AND INDICATORS**

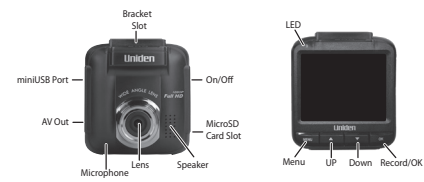

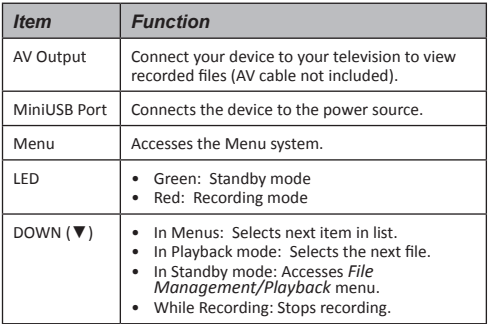

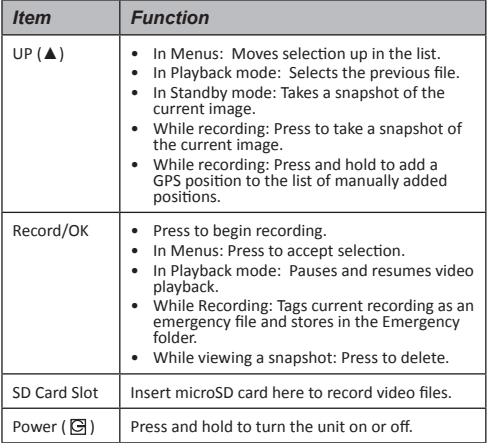

# **DC40GT INSTALLATION AND SETUP**

#### *Installation Safety Warnings*

*WARNING! Failure to comply with the following warnings could result in an accident or collision, resulting in death or serious injury.*

*Do not obstruct the driver's view or the operation of the vehicle itself.*

*Do not place it unsecured on the dashboard or in front/above an airbag.*

*Do not mount the camera where it will become a distraction if it becomes loose.*

*Do not attempt to operate the camera while driving. If you need to access the DC40GT to change settings, etc., pull off the road in a safe manner to do so.* 

*Some state laws prohibit drivers from mounting anything on the windshield, or restrict mounting to specific areas of the windshield. It is the owner's responsibility to mount the DC40GT in compliance with local laws.*

### **INSTALL THE DC40GT**

#### *Installation Considerations*

- Install the device in the area around the rear view mirror.
- Be sure the device is installed where the windshield wipers can clear the windshield in front of the lens.
- Do not install on colored or heavily tinted windshield. The coloring may affect recording quality.
- Clean the windshield area where you plan to install the bracket. Be sure it is clear of dust and dirt.
- 1. Insert microSD card into device.
- 2. Format microSD card (*Menu/File Management/Format*).
- 3. Insert the bracket connector into the bracket slot on top of the device. Slide it across the slot until it clicks into place.
- 4. Press bracket suction cup against the windshield. Lower the bracket suction clamp.
- 5. Adjust the camera position and tighten the adjustment knob.

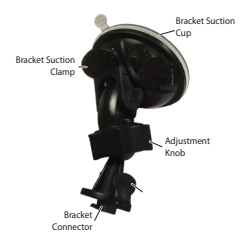

6. To remove the bracket from the windshield, hold the device securely and raise the bracket suction clamp. The device should release from the windshield.

## **CONNECT TO POWER**

- 1. Connect the car adapter's miniUSB plug to the DC40GT's miniUSB port.
- 2. Connect the cigarette lighter adapter plug to the vehicle's cigarette lighter port.
- 3. The device turns on. A red light indicates the device is recording; a green light indicates the device is in stand-by mode.

In certain models of cars, the cigarette lighter keeps providing power even when the engine is off. Be sure to remove the car charger or disconnect the device when leaving the vehicle to prevent draining the vehicle battery. Check your vehicle's owner's manual to determine if this applies to your vehicle.

## **INITIAL SETUP**

### *Set Language*

Follow these procedures if you need to change the language on your device.

- 1. Press *MENU* to access the Menu system.
- 2. Press ▼ to scroll to *System Setting* if necessary and then press *OK*.
- 3. Press ▼ to scroll to *Language* then press *OK*.
- 4. Press ▲/▼to scroll to the desired language and press *OK* to select it.
- 5. Press *MENU* to leave that Menu page.

#### *Set Date and Time*

The DC40GT receives date and time information from the GPS satellite if the time zone setting (UTC) is NOT set to OFF. If the UTC is set to OFF, the device will then look for a manually-set date and time. Set the date and time through *System Setting/DateTime*.

#### *Set Automatic Recording*

Activate the Automatic Recording function to have the device start recording when the vehicle's engine is turned on. Activate the function before using the device.

- 1. Press *MENU* to access the Menu system.
- 2. Press ▼to scroll to *Video Setting* and press *OK*.
- 6
- 3. Scroll to *Auto Record* and press press *OK*.
- 4. Scroll to *On* and press *OK.*
- 5. Press *MENU* to leave that Menu page.

# **OPERATION**

## **USING THE MENUS**

Press **MENU** to access the Menu system. Use **▲** and ▼ to scroll through the selections and press *OK* to accept that selection.

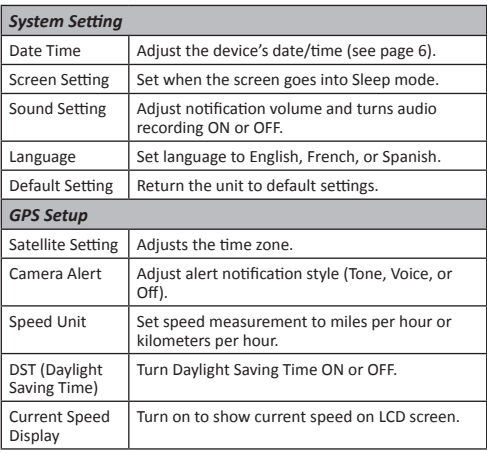

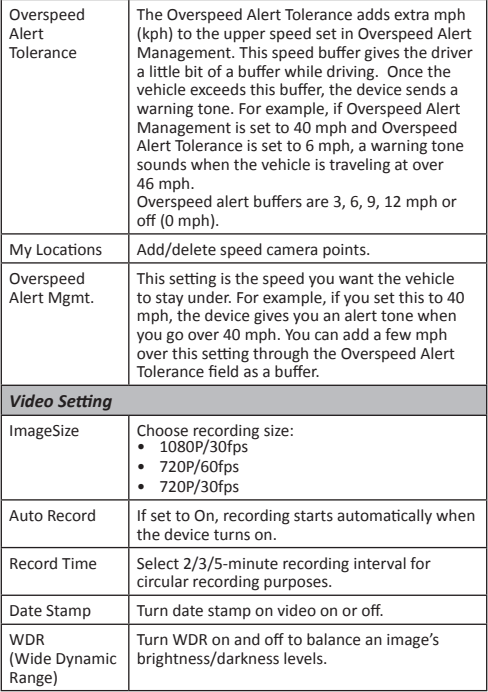

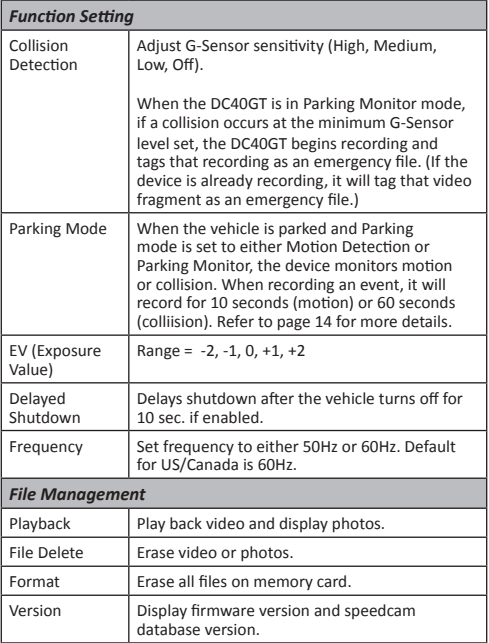

## **SCREEN DESCRIPTION**

The following images define the icons seen on the live screen and the recording screen. The 4 icons on the bottom of the screen correspond to the 4 keys on the device (see page 2).

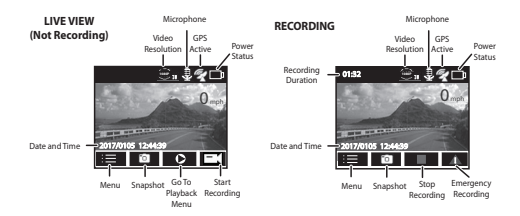

The icons on the bottom of the screen are above the keys across the bottom of the device. To activate one of these 4 screen icons, press the corresponding button below the icon.

### **BASIC OPERATION**

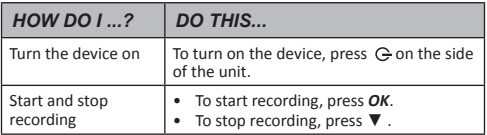

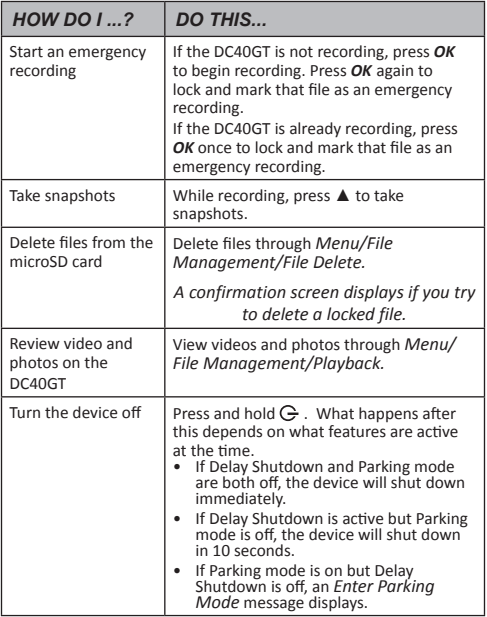

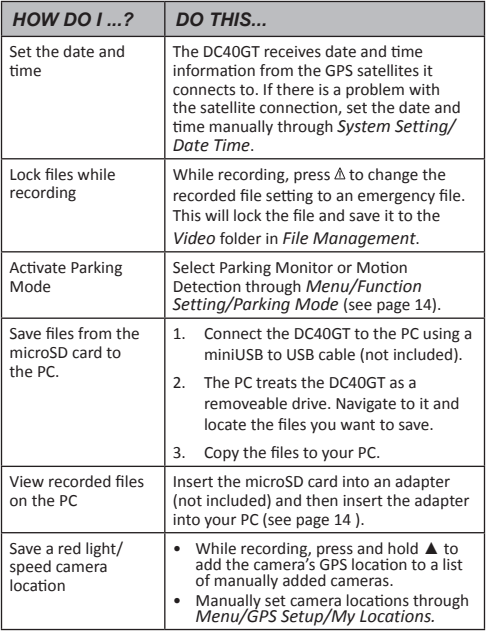

# **RECORDING BASICS**

### *Automatic/Manual Recording*

You can set the DC40GT to start recording when the vehicle's engine turns on, or you can turn off that function and begin record manually. Go through the Menu system (*Menu/Video Setting/Auto Record*) to turn this function ON or OFF.

### *Emergency Recording*

At any given time, you may come across a situation such as an accident where you want to start recording. The DC40GT saves emergency files in the microSD card's Video folder. These files have a red lock icon on them when viewed using the File Management/ Playback menu.

Press *OK* (  $\land$  ) to start emergency recording if you are already recording. (Press *OK* to begin recording and then *OK* again if you are not already recording.)

#### *Deleting Recordings*

You can delete recordings through the File Management menus (*Menu/File Management*). When you select *Video* under the *File Delete* menu, thumbnails of recorded videos display. Select the video to delete and press *OK*. Confirmation screens display to verify deletion. Press *OK*; that file deletes.

#### *Emergency recordings must be deleted one at a time. Regular recordings can be deleted all at once.*

#### *Collision Detection*

You can determine how strong a collision needs to be for automatic collision detection to start. Set G-Sensor level in *Menu/Function Setting/Collision Detection.* The device saves the currently recording file to the Emergency folder as an emergency file.

Collision Detection applies to vehicles that are moving. It does not apply to vehicles in Parking mode, where the vehicle's engine is turned off and Parking mode is active.

### *Parking Mode*

Parking mode lets you set recording parameters for a parked car (*Menu/Function Setting/Parking Mode).* The Parking Mode menu provides 3 options:

- Off. Turns off Parking mode so that no recordings are triggered.
- Parking Monitor. Select this to allow collision detection for the parked vehicle. Files are saved as emergency video files in the Video folder.
- Motion Detection. Select this to allow motion detection for the parked vehicle. Files are saved as video files in the Video folder. After the vehicle engine stops (turned off), the device begins recording at that point regardless of whether or not motion is detected. Recording stops after about 10 seconds and the file becomes a reference to motion detection.

## **PLAYBACK BASICS**

#### *View on DC40GT*

Play back video files and view photos through *Menu/File Management/Playback*. The screen displays 2 folders: Video and Photo. Emergency files display in the Video folder with a red keylock icon on them. Use ▲ and ▼ to scroll through the recorded files; Press OK to view the file.

### *View on PC*

There are 2 methods to view your recorded files on a PC:

• Connect the DC40GT to your PC using a miniUSB to USB cable (not provided). View files through Windows Explorer.

• Insert the microSD card into a microSD card to USB converter. Insert the converter into your PC. View files through Windows Explorer.

## **GPS**

This feature provides the GPS location where the device is. As the vehicle moves, that position is continuously updated. When the GPS signal is received.  $\mathbb{Z}$  displays.

Press *MENU* to set the following GPS elements through the menus (*Menu/GPS Setup*).

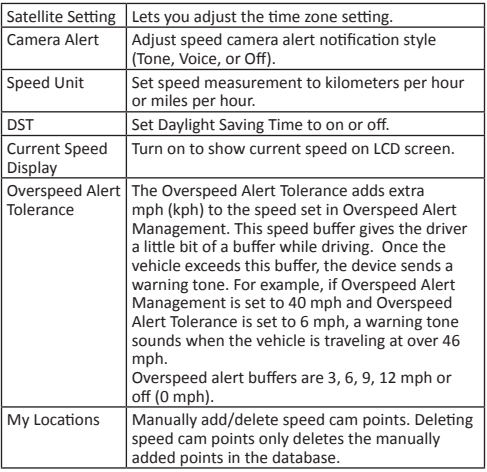

Overspeed Alert Set the upper speed for the vehicle. This setting Management is the speed you want the vehicle to stay under.

### **RED LIGHT/SPEED CAMERA ALERTS**

The DC40GT has a built-in database containing red light camera and speed camera locations (points). As you approach one of these points, the device alerts you according to how the alert notification is set (*Menu/GPS Setup/Camera Alert*). Press and hold ▲ to manually add the current GPS location to the database if needed.

Delete all manually-added points from the database through *Menu/ GPS Setup/My Location.*

# **MAINTENANCE**

Use common sense when caring for your DC40GT. Be sure the lens remains clean and free of debris.

Do not leave the camera exposed to high temperatures. Remove it and store out of the heat.

Do not operate the device outside the following temperature range: 32° F ~ 140° F.

Because the camera has an internal Lithium Polymer battery, contact your local waste disposal department to dispose of it according to local laws and regulations.

Clear out unwanted recordings to free up space in your microSD card through *Menu/File Management/File Delete*.

# **TROUBLESHOOTING**

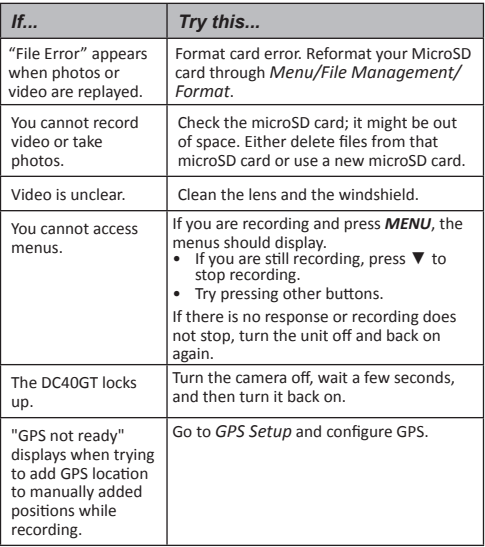

# **SPECIFICATIONS**

RAM DDR3

Screen 2.4 in. LCD

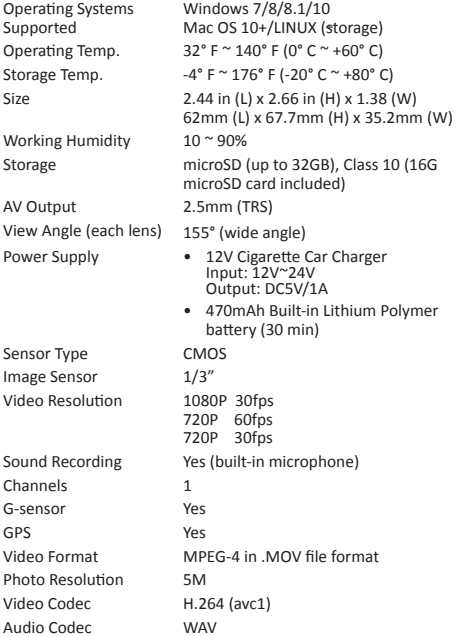

## **FCC PART 15/INDUSTRY CANADA COMPLIANCE**

## *FCC Part 15 Compliance*

This device complies with part 15 of the FCC Rules. Operation is subject to the following two conditions: (1) This device may not cause harmful interference, and (2) this device must accept any interference received, including interference that may cause undesired operation.

Unauthorized changes or modifications to this equipment may void compliance with the FCC Rules. Any change or modification must be approved in writing by Uniden. Changes or modifications not approved by Uniden could void the user's authority to operate the equipment.

L'appareil est conforme aux normes d'Industrie Canada. Son fonctionnement est soumis aux deux conditions suivantes : (1) Ce dispositif ne doit pas causer d'interférences et (2), il doit pouvoir accepter les interférences, incluant celles pouvant nuire à son fonctionnement normal.

Tous les changements apportés à cet appareil, s'ils ne sont pas expressément approuvés par Uniden ou toute utilisation de celui-ci d'une autre manière que celle décrite dans ce guide peut annuler votre autorisation de le faire fonctionner.

## *IC Compliance*

This device complies with Industry Canada license-exempt RSS standard(s). Operation is subject to the following two conditions: (1) this device may not cause interference, and (2) this device must accept any interference, including interference that may cause undesired operation of the device.

Changes or modifications not expressly approved by the party responsible for compliance could void your authority to operate the equipment.

Cet appareil est conforme aux normes RSS exemptes de licences d'Industrie Canada. Son fonctionnement est soumis aux deux conditions suivantes : (1) cet appareil ne doit pas causer d'interférences nuisibles et (2), il doit pouvoir accepter les interférences, incluant celles pouvant nuire à son fonctionnement normal.

Tout changement ou modification non approuvé expressément par la partie responsable pourrait annuler le droit à l'utilisateur de faire fonctionner cet équipement.

### **ONE-YEAR LIMITED WARRANTY**

**Important: Save your receipt! Evidence of original purchase is required for warranty service.**

WARRANTOR: Uniden America Corporation ("Uniden") ELEMENTS OF WARRANTY: Uniden warrants, for one year, to the original retail owner, this Uniden Product to be free from defects in materials & craftsmanship with only the limitations or exclusions set out below.

WARRANTY DURATION: This warranty to the original user shall terminate & be of no further effect 12 months after the date of original retail sale. The warranty is invalid if the Product is (A) damaged or not maintained as reasonable or necessary, (B) modified, altered, or used as part of any conversion kits, subassemblies, or any configurations not sold by Uniden, (C) improperly installed, (D) serviced or repaired by someone other than an authorized Uniden service center for a defect or malfunction covered by this warranty, (E) used in any conjunction with equipment or parts or as part of any system not manufactured by Uniden, or (F) installed or programmed by anyone other than as detailed by the owner's manual for this product.

STATEMENT OF REMEDY: In the event that the product does not conform to this warranty at any time while this warranty is in effect, warrantor will either, at its option, repair or replace the defective unit & return it to you without charge for parts, service, or any other cost (except shipping & handling) incurred by warrantor or its representatives in connection with the performance of this warranty. Warrantor, at its option, may replace the unit with a new or refurbished unit.

THE LIMITED WARRANTY SET FORTH ABOVE IS THE SOLE & ENTIRE WARRANTY PERTAINING TO THE PRODUCT & IS IN LIEU OF & EXCLUDES ALL OTHER WARRANTIES OF ANY NATURE WHATSOEVER, WHETHER EXPRESS, IMPLIED OR ARISING BY OPERATION OF LAW, INCLUDING, BUT NOT LIMITED TO ANY IMPLIED WARRANTIES OF MERCHANTABILITY OR FITNESS FOR A PARTICULAR PURPOSE. THIS WARRANTY DOES NOT COVER OR PROVIDE FOR THE REIMBURSEMENT OR PAYMENT OF INCIDENTAL OR CONSEQUENTIAL DAMAGES. Some states do not allow this exclusion or limitation of incidental or consequential damages so the

above limitation or exclusion may not apply to you.

LEGAL REMEDIES: This warranty gives you specific legal rights, & you may also have other rights which vary from state to state. This warranty is void outside the United States of America & Canada.

PROCEDURE FOR OBTAINING PERFORMANCE OF WARRANTY: If, after following the instructions in the owner's manual you are certain that the Product is defective, pack the Product carefully (preferably in its original packaging). The Product should include all parts & accessories originally packaged with the Product. Include evidence of original purchase & a note describing the defect that has caused you to return it. The Product should be shipped freight prepaid, by traceable means, to warrantor at:

Uniden America Service C/O Saddle Creek 743 Henrietta Creek Rd., Suite 100 Roanoke, TX 76262